# Accesibilidad COMO

Michael De La Rue, access-howto@ed.ac.uk Traducido por Iosu Santurtún, webmaster@sidam.es v2.11, 28 de Marzo de 1997

El Linux Accesibilidad-COMO cubre el uso de tecnología adaptativa con Linux, en particular, usar tecnología adaptativa para hacer Linux accesible a aquellos que no pueden usarlo de otra forma. También cubre áreas en las que Linux puede usarse dentro de soluciones de tecnología adaptativa más generales.

# **´Indice General**

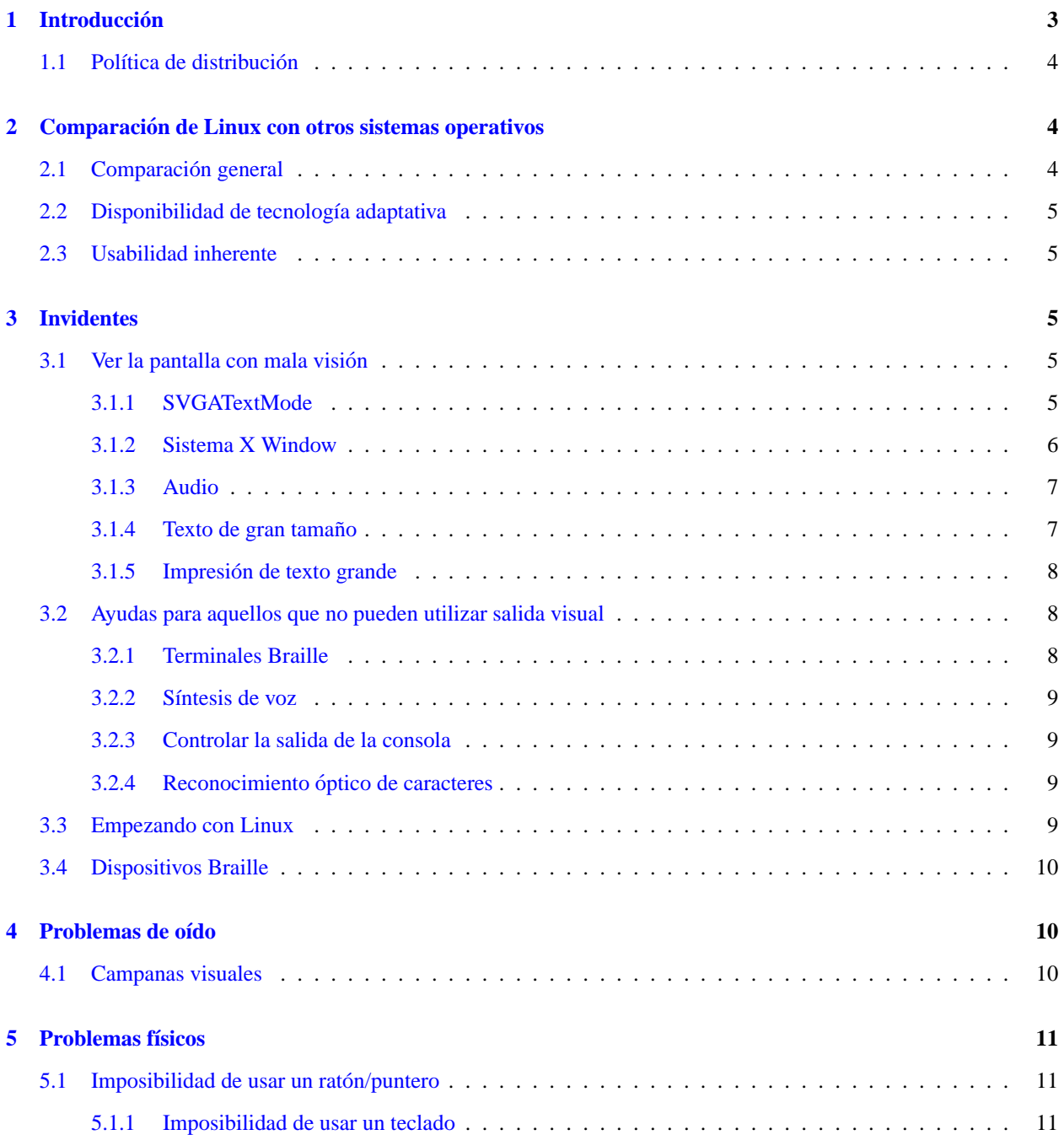

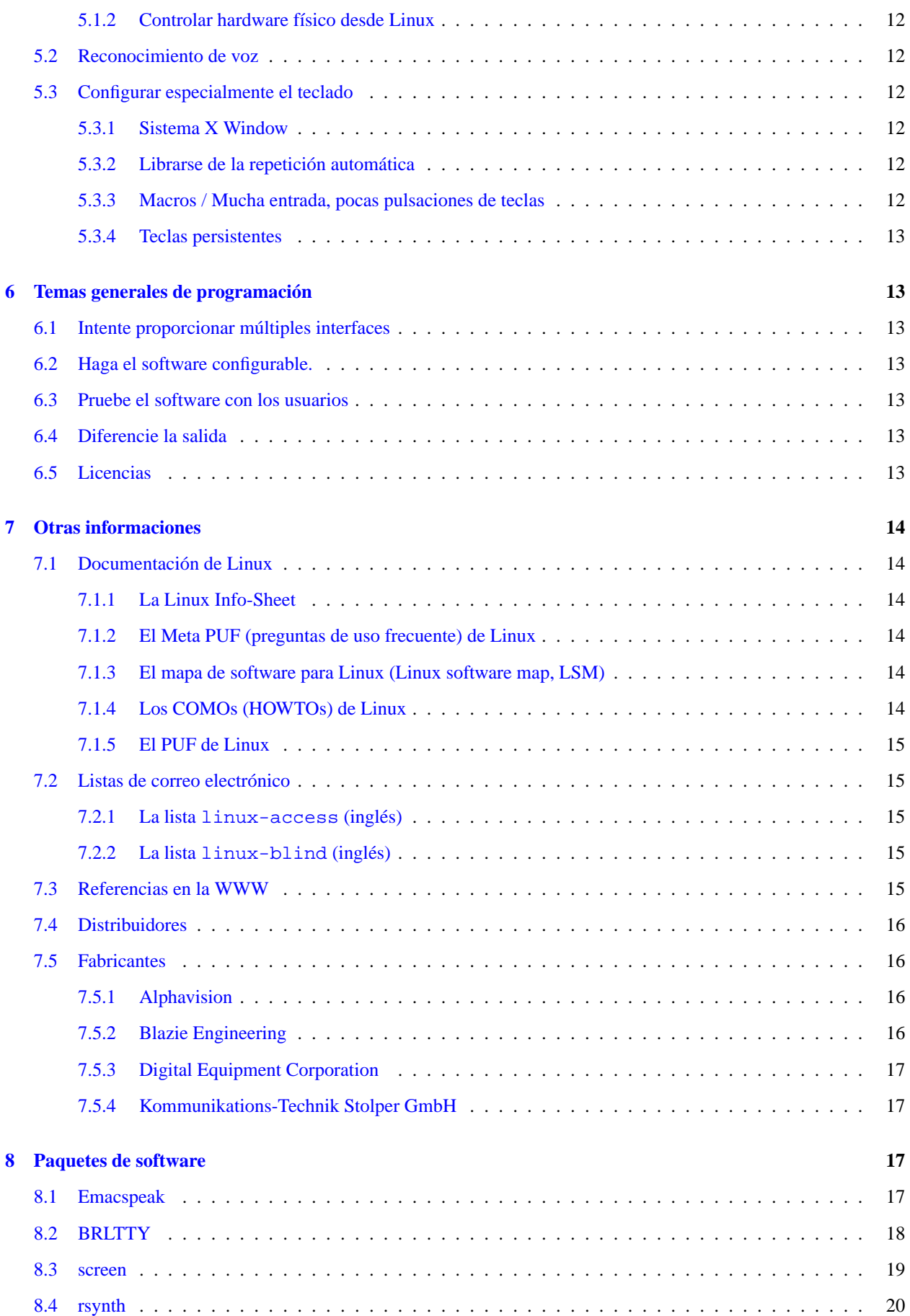

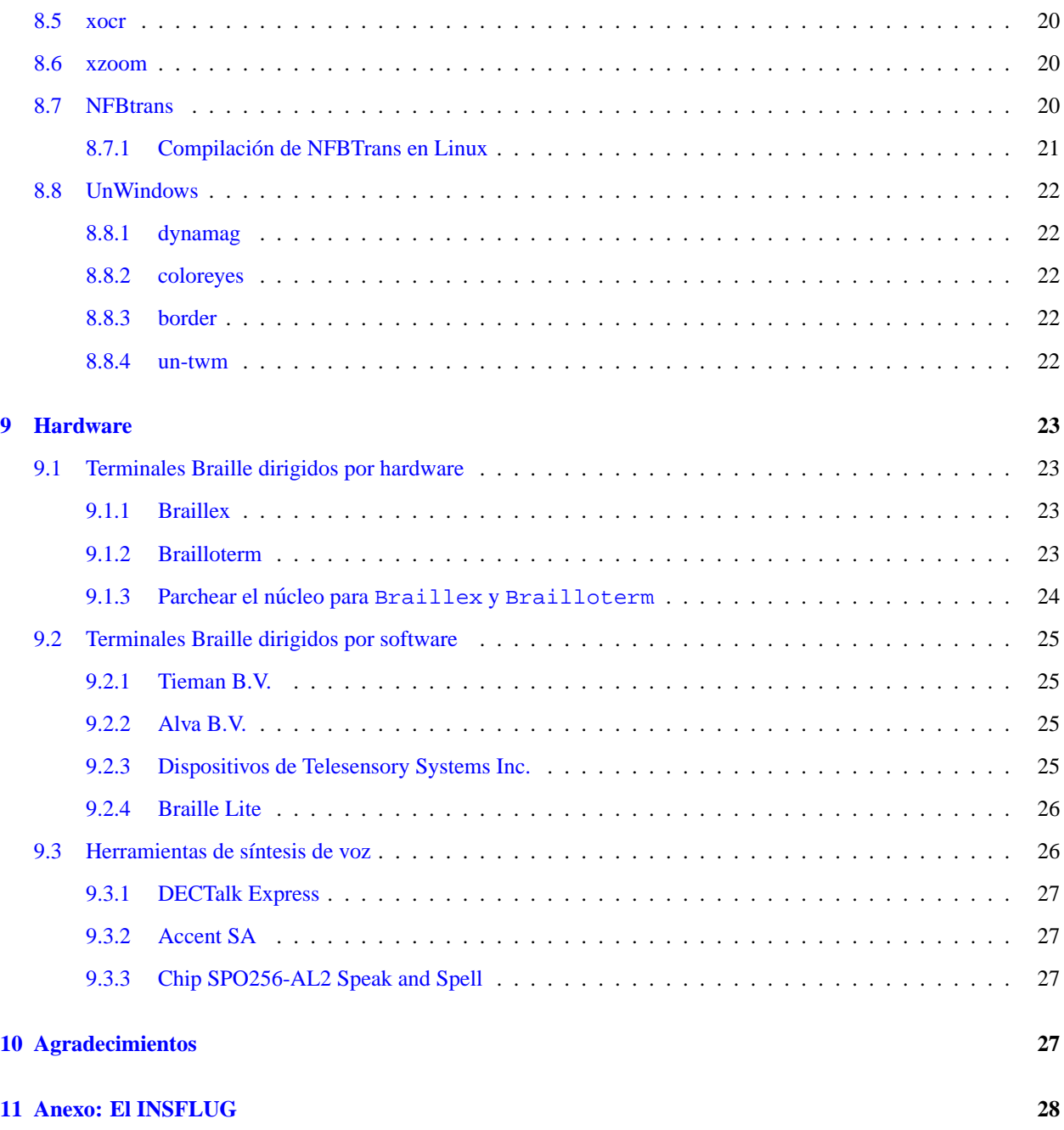

# <span id="page-2-0"></span>**1 Introduccion´**

El objetivo de este documento es servir como una introducción a las tecnologías disponibles para hacer Linux utilizable por personas que, por diversas discapacidades, habrían tenido problemas con ello. En otras palabras, los grupos destinatarios de estas tecnologías son: invidentes, discapacitados visuales, sordos y discapacitados físicos. En el momento en que se descubran nuevas tecnologías o informaciones serán incluidas.

La información aquí mostrada no es sólo para estas personas (aunque posiblemente sea el objetivo principal) sino tambien para permitir a los desarrolladores de Linux percatarse de las dificultades relacionadas. Posiblemente el ´ mayor problema es que, actualmente, muy pocos desarrolladores de Linux estan al tanto de los factores y de varias ´ sencillas formas de hacer la vida más fácil a los implementadores de estos sistemas. Esto, sin embargo, ha cambiado notablemente desde la aparicion de este documento, por un lado se ha reducido el trabajo potencial de recopilar ´ informacion gracias a este documento, pero por otro se ha aumentado el trabajo de la gente dedicada a ello, algunos ´ de ellos mencionados en los agradecimientos del documento.

Por favor, envíeme cualquier comentario o información adicional, u ofertas de ayuda a access-howto@ed.ac.uk. Esta dirección podría convertirse en una lista de correo en un futuro, o pasar directamente a manos de un hipotético responsable del COMO, así que, por favor, no la use para correo personal.

No tengo tiempo de seguir el desarrollo en todas las areas. Posiblemente ni siquiera lea un correo hasta que tenga ´ tiempo de actualizar este documento. Aun y todo será bienvenido. Si se envía un correo a la **access-list** o a la **blind**list, posiblemente lo lea y añada información útil al documento. Si no, por favor, envíe una copia de cualquier cosa interesante a la dirección de correo electrónico anterior.

El correo por el metodo tradicional se puede enviar a ´

Linux Access HOWTO 23 Kingsborough Gardens Glasgow G12 9NH Scotland U.K.

Y poco a poco recorrerá el mundo hasta mí. El correo electrónico será unas semanas más rápido.

Puede ponerse en contacto personal conmigo mediante miked@ed.ac.uk. Debido a que utilizo filtros en el correo que recibo, por favor use la otra dirección si no se trata de correo personal. Es más probable que así se llegue a una respuesta adecuada.

# <span id="page-3-0"></span>**1.1 Política de distribución**

El Accesibilidad-COMO tiene copyright (c) de Michael De La Rue.

El Accesibilidad-COMO puede ser distribuido, a su eleccion, bajo los t ´ erminos de la ´ **Licencia Publica GNU (GPL) ´** versión 2 o superior, o los del **Proyecto de Documentación Linux (LDP**). Estas licencias deberían estar disponibles en el lugar del que sacó este documento. Por favor, tenga en cuenta que los términos de LDP no permiten la modificación (salvo la traducción), por lo que las versiones modificadas deberán ser distribuidas bajo la licencia GPL.

# <span id="page-3-1"></span>**2 Comparacion de Linux con otros sistemas operativos ´**

#### <span id="page-3-2"></span>**2.1 Comparacion general ´**

El mejor sitio para saber mas de esto es en documentos tales como la ´ **'Linux info sheet'** (pliego de informacion sobre ´ Linux), **'Linux Meta FAQ'** (preguntas y respuestas acerca de las PUF de Linux) y **'Linux FAQ'** (PUF de Linux; Preguntas de Uso Frecuente; véase [7.1](#page-13-1) (Documentación de Linux)).

Las principales razones para que un invidente use Linux incluirían el hecho de que este sistema está equipado internamente con un completo soporte para trabajo en red, lo que proporciona acceso total a Internet. Más generalmente, los usuarios son atraídos por el completo entorno de desarrollo incluido. También, a diferencia de la mayoría de los Entornos Gráficos de Usuario (GUI) modernos, la parte gráfica de Linux (XWindow) está claramente separada del entorno subyacente, y hay un completo grupo de programas modernos tales como navegadores web y software de fax que trabajan directamente en el entorno no-grafico. Esto proporciona la forma de proveer caminos alternativos en el ´ acceso a la funcionalidad del sistema; un buen ejemplo es Emacspeak.

Para otros usuarios, la comparacion es posiblemente menos favorable y no tan clara. Personas con necesidades muy ´ específicas y complejas encontrarán que el completo sistema de desarrollo incluido permite soluciones razonablemente personalizadas. Sin embargo, la mayor parte del software que existe en otros sistemas está todavía empezando a estar disponible. Se está llevando a cabo más desarrollo en casi todas las direcciones.

# <span id="page-4-0"></span>2.2 Disponibilidad de tecnología adaptativa

Prácticamente no hay nada comercial disponible específicamente para Linux. Hay una notable cantidad de software de libre distribución que puede ser útil para la adaptación, por ejemplo, una aplicación de síntesis de voz, o algún programa de control por voz. También hay una serie de paquetes de libre distribución que proporcionan un buen apoyo para ciertas terminales Braille, por ejemplo.

# <span id="page-4-1"></span>**2.3 Usabilidad inherente**

Linux tiene la gran ventaja sobre Windows de tener la mayoría de su software orientado a línea de comandos. Esto está cambiando y casi todo está disponible con una apariencia gráfica. Sin embargo, debido a que en sus orí genes fue un sistema operativo de programadores, todavía se escriben programas orientados a línea de comandos, que cubren casi todas las nuevas áreas de interés. Para el discapacitado físico, esto significa que es fácil construir programas personalizados que se ajusten a sus necesidades. Para los invidentes, esto debería hacer fácil el uso con una herramienta de síntesis de voz o un terminal Braille en un previsible futuro.

El sistema de múltiples consolas virtuales de Linux hace práctico el que una persona invidente trabajando directamente mediante Braille pueda usarlo como un sistema operativo multitarea.

El sistema de ventanas utilizado por Linux  $(X11)$  viene con varias herramientas de programación, y debería ser adaptable. Sin embargo, en la práctica, los programas adaptativos disponibles hasta ahora han sido más primitivos que los de Mac o Windows. Son, en cambio, completamente gratuitos (frente a los miles de pesetas de los otros), y la calidad definitivamente está mejorando.

En principio debería ser posible montar un sistema Linux completo para una persona invidente por unas 60-80.000 pts (PC baratillo + tarjeta de audio). Esto contrasta con los cientos de miles de otros sistemas (software de lectura de pantalla/hardware de síntesis de voz). Todavía tengo que verlo. Dudo que funcionase en la práctica porque el software de síntesis de voz disponible para Linux no es lo suficientemente bueno. Para un discapacitado físico, la limitación todavía está en la carestía del hardware de entrada de datos.

# <span id="page-4-2"></span>**3 Invidentes**

Voy a usar dos categorías generales. Las personas que tienen deficiencias visuales y necesitan ayuda para ver/descifrar/seguir el texto y aquellas que son incapaces de usar ninguna interfaz visual.

# <span id="page-4-3"></span>**3.1 Ver la pantalla con mala vision´**

Aquí hay varios problemas diferentes. A veces el aumento de tamaño puede ser útil, pero ahí no se acaba todo. A veces las personas no pueden percibir la accion, otras no pueden ver el cursor hasta que se mueve. Esto requiere una ´ gama de técnicas, la mayoría de las cuales están siendo añadidas a las X.

# <span id="page-4-4"></span>**3.1.1 SVGATextMode**

Este programa es util para mejorar la visibilidad de la pantalla de texto normal que proporciona Linux. La pantalla ´ muestra 80 caracteres horizontalmente y 25 verticalmente. Esto se puede cambiar (a la vez que mejorar la calidad de estos caracteres) utilizando SVGATextMode. El programa permite un acceso completo a los modos posibles de una tarjeta SVGA. Por ejemplo, el texto se puede alargar de forma que solo aparezcan en pantalla 50 por 15 caracteres. No hay una forma fácil de aumentar una determinada zona de la pantalla, pero se puede variar su tamaño a voluntad.

#### <span id="page-5-0"></span>**3.1.2 Sistema X Window**

Para las personas capaces de ver la pantalla hay numerosas formas de mejorar las X Window. Estas no forman aún un conjunto de características coherente, pero si se configuran bien, pueden resolverse diversos problemas.

**Diferentes resoluciones de pantalla** El servidor X puede configurarse a diferentes resoluciones (modos). La simple pulsación de una tecla puede cambiar entre ellas permitiendo ver texto difícil de leer.

En el fichero /etc/XF86Config, hay una entrada en la sección de la pantalla ( $screen$ ) con una línea que comienza con los modos. Si por ejemplo, se pone

Modes "1280x1024" "1024x768" "800x600" "640x480" "320x240"

con cada modo correctamente configurado (lo que requiere un monitor razonablemente bueno para la mayor resolución), será capaz de tener un aumento de tamaño de hasta el 400% cambiando entre los diferentes modos, utilizando CTRL+ALT+'+' (del teclado numérico) y CTRL+ALT+'-' (del teclado numérico)

Moviendo el ratón por la pantalla podremos situarnos en la zona que nos interese. Para más detalles sobre la configuración véase la documentación que se incluye con el servidor X XFree86.

Aumento del tamaño de la pantalla Hay numerosos programas de lupa conocidos, xmag aumentará una zona de la pantalla tanto como se necesite, pero es muy primitivo. Otro es xzoom. Previamente he dicho que tenía que haber algo mejor que xmag, bueno, pues es éste. Véase la sección [8.6](#page-19-2) (xzoom).

Otro programa disponible es puff. Está específicamente orientado hacia los discapacitados visuales. Proporciona características como una caja alrededor del puntero del ratón de forma que sea más fácil localizarlo. Otras cualidades interesantes de puff son las que, correctamente configuradas, son capaces de seleccionar y aumentar porciones de pantalla en el momento en que cambian. Sin embargo parece que hay algún tipo de interacción entre xpuff y el manejador de ventanas que hace difícil su uso. Cuando se utiliza con fvwm, no responde a la pulsación de ninguna tecla, sin embargo esta situación se evita usando twm.

El último programa que he visto trabajar es el dynamag. De nuevo éste tiene características específicas como la capacidad de seleccionar una determinada zona de la pantalla y monitorizarla, refrescando la imagen aumentada a intervalos regulares de pocas centésimas de segundo o varios segundos. Dynamag es parte de la distribución UnWindows. Véase la sección [8.8](#page-21-0) (UnWindows) para más detalles.

**Cambiar la fuente de pantalla** Las fuentes de pantalla deberían poder cambiarse en cualquier software para X correctamente escrito. Se puede entonces hacerlas lo suficientemente grandes como para leerlas. Esto generalmente se lleva a cabo poniendo una línea en el fichero . Xdefaults del directorio propio. Añadiendo las líneas correctas en este fichero se pueden cambiar las fuentes de los programas, por ejemplo

Emacs.font: -sony-fixed-medium-r-normal-16-150-75-75-c-80-iso8859-\*

Para conocer las fuentes disponibles, utilice el programa xfontsel bajo X.

Debería haber forma de cambiar esto de manera más general, para que todo aparezca con la fuente aumentada. Esto se podría hacer renombrando las fuentes, y diciendo a los programas generadores de fuentes que utilicen un nivel de escalado diferente. Si alguien consigue que esto funcione, por favor que me envíe los detalles de cómo lo hizo.

**Cursores con hilos, etc...** Para la gente que tiene dificultad siguiendo el cursor, aquí hay algunas cosas que pueden ayudar:

- cursores con hilos (l´ıneas horizontal y vertical desde el borde de la pantalla).
- cursores parpadeantes (cursores que se iluminan al pulsar una tecla).

No conozco ningún programa que proporcione específicamente un cursor de hilos. Puff, mencionado en la sección anterior, proporciona una caja destelleante alrededor del cursor que puede hacer considerablemente más fácil su localización.

Lo mejor que se puede hacer es cambiar el mapa de bits del cursor. Cree un fichero de mapa de bits como usted desee, y otro con la misma forma, pero completamente negro. Conviertalos a formato XBM y ejecute ´

xsetroot -cursor ficherocursor.xbm cursor-negro.xbm

Realmente, si conoce el uso de máscaras, cursor-negro.xbm no tiene por qué ser completamente negro, pero es mejor comenzar con algo as´ı. El fichero .Xdefaults controla los cursores que utiliza la aplicacion actual. Para ´ ampliar la información, véase el **X Big Cursor mini-HOWTO**, de Joerg Schneider schneid@ira.uke.de.

# <span id="page-6-0"></span>**3.1.3 Audio**

Mientras el usuario tenga la capacidad de oír, la entrada de audio puede ser muy útil para crear un entorno más amigable y comunicativo. Para una persona con mala vision, las indicaciones de audio pueden ayudar a localizar el ´ cursor (véase [8.8](#page-21-0) (UnWindows)). Para un modo consola utilizando Emacspeak (véase [8.1](#page-16-3) (Emacspeak)), los iconos de audio disponibles proporcionarán características muy útiles.

La configuración del audio en Linux está explicada en el **Sonido-Como** (véase [7.1](#page-13-1) (Documentación de Linux)). Una vez que el sonido está configurado, se pueden producir salidas de audio con el comando play incluido en la mayoría de las versiones de Linux. Esta es la forma de utilizar mi versión de UnWindows.

#### <span id="page-6-1"></span>**3.1.4 Texto de gran tamaño**

Imprimir en gran tamaño en Linux es bastante fácil. Hay varias técnicas.

LaTeX / TeX LaTeX es un sistema de preparación de documentos extremadamente potente. Puede ser utilizado para imprimir documentos de casi cualquier naturaleza en tamaño grande. Aunque algo complicado de aprender, muchos documentos se producen usando LaTeX, o el programa de formateo de texto subyacente, TeX.

Esto producirá texto razonablemente grande

```
\font\magnifiedtenrm=cmr10 at 20pt % configurar fuente grande
\magnifiedtenrm
Esto es un texto grande
\bye
```
Para más detalles, véase el libro de LaTeX, disponible en cualquier librería. Hay también un gran número de introducciones disponibles en Internet.

#### <span id="page-7-0"></span>**3.1.5 Impresion de texto grande ´**

Casi todas las impresiones en Linux utilizan postscript, y Linux puede dirigir casi cualquier impresora usandolo. ´ Yo imprimo el material de enseñanza en texto grande en una Epson matricial.

Para los usuarios de X, hay varias herramientas disponibles que pueden producir texto grande. Estas incluyen LyX, y varios procesadores de texto comerciales.

# <span id="page-7-1"></span>**3.2 Ayudas para aquellos que no pueden utilizar salida visual**

Para alguien que es totalmente incapaz de utilizar una pantalla normal hay dos alternativas, Braille o voz. Obviamente para la gente que además tenga dificultades auditivas, la voz no es siempre útil, así que el Braille siempre va a ser importante.

Si pudiese elegir, ¿qué elegiría? Este es un buen tema de debate. El lenguaje (la voz) es rápido de usar, razonablemente barato y especialmente bueno para aplicaciones textuales (por ejemplo la lectura de un documento largo, como este). Los problemas incluyen la necesidad de un entorno silencioso, y posiblemente serán necesarios auriculares para trabajar sin molestar a otros y evitar ser escuchado (no disponible para todos los programas de síntesis de voz).

El Braille es mejor para aplicaciones en las que una disposición precisa es importante (por ejemplo en hojas de cálculo). También puede ser algo más conveniente si se quiere comprobar el principio de una frase cuando se llega al final. El Braille es, sin embargo, mucho más caro y lento para leer texto. Obviamente, cuanto más use el Braille, más rápido lo hará. El grado II de Braille es difícil de aprender, pero casi merece la pena debido a su mayor rapidez. Esto significa que si no utiliza Braille durante algún tiempo, nunca podrá descubrir su verdadero potencial y decidir por usted mismo. De todas formas, ya he dicho bastante sobre este tema tan lleno de controversia.

Basado en el original de James Bowden jrbowden@bcs.org.uk

#### <span id="page-7-2"></span>**3.2.1 Terminales Braille**

Los terminales Braille normalmente constan de una o dos líneas de Braille. Teniendo en cuenta que un terminal tiene 80 caracteres de ancho y normalmente 40 de largo, estan algo limitados. Personalmente conozco 2 tipos ´

- Terminales Braille dirigidos por hardware.
- Terminales Braille dirigidos por software.

El primer tipo funciona cuando el ordenador está en modo texto y lee la memoria de pantalla directamente. Véase la sección [9.1](#page-22-1) (Terminales Braille dirigidos por hardware).

El segundo tipo de terminales Braille es similar, en varios sentidos, a la pantalla de un terminal normal del tipo de los que soporta Linux automaticamente. Desafortunadamente, necesitan software especial para hacerlos utilizables. ´

Hay dos paquetes que ayudan con esto. El primero, BRLTTY, trabaja con bastantes tipos de pantallas Braille y los autores están dispuestos a soportar más si la información necesaria se encuentra disponible. Actualmente BRLTTY soporta la serie CombiBraille de Tieman B.V., la serie ABT3 de Alva B.V., y las series PowerBraille y Navigator de Telesensory Systems Inc. El uso del Braille Lite de Blazie Engineering como pantalla Braille está desaconsejado, pero el soporte puede ser renovado a petición. Véase la sección [9.2](#page-24-0) (Terminales Braille dirigidos por software).

El otro paquete que conozco es el Braille Enhanced Screen. Está diseñado para trabajar en sistemas UNIX así como Linux. Esto debería permitir al usuario acceder a una terminal Braille con muchas características útiles, como la capacidad de ejecutar diferentes programas en distintas 'terminales virtuales' al mismo tiempo.

#### <span id="page-8-0"></span>**3.2.2** Síntesis de voz

La síntesis de voz toma, normalmente, un texto ASCII y lo convierte en salida hablada real. Es posible tener esto implementado como hardware o software. Desafortunadamente, las herramientas de s´ıntesis de voz de libre distribucion´ para Linux no son, como se sabe, lo suficientemente buenas como para usarlas como único medio de salida.

La alternativa es la síntesis por hardware. La principal herramienta que conozco es DECtalk, de Digital, manejado por Emacspeak. Sin embargo, ahora (marzo del 97) se acaba de anunciar un manejador para el Doubletalk. Usando Emacspeak, el acceso total a las facilidades de Linux es bastante sencillo. Esto incluye el uso normal de la interfaz de comandos, un navegador web y varias otras características similares, como email. Aunque con programas que no entiende actúa solamente como un lector de texto plano (similar al de IBM para PC), con los que si entiende puede proporcionar un control mucho más sofisticado. Véase la sección [8.1](#page-16-3) (Emacspeak).

#### <span id="page-8-1"></span>**3.2.3 Controlar la salida de la consola**

Cuando se inicia, Linux imprime todos sus mensajes en la pantalla normal (pantalla visual), aunque esto se podría cambiar si alguien con conocimientos básicos para programar el núcleo quisiera. Esta forma de arranque implica que es imposible para la mayoría de los dispositivos Braille obtener información sobre lo que Linux está haciendo antes de que el sistema esté completamente operativo.

Unicamente en ese momento podrá arrancar el programa necesario para su accesibilidad. Si se usa el BRLTTY, y se ejecuta muy pronto en el proceso de arranque, a partir de ese momento se podran leer los mensajes en la pantalla. ´ La mayoría del software y el hardware todavía tendrán que esperar a que el sistema esté completamente listo. Esto hace que el hecho de administrar un sistema Linux sea difícil, pero no imposible, para una persona con discapacidades visuales. Sin embargo, una vez que el sistema está listo, se puede hacer un desplazamiento hacia atrás pulsando (en el dispositivo de teclado por defecto)

SHIFT+RePag

Hay un sistema Braille que puede utilizar la consola directamente, llamado Braillex. Está diseñado para leer directamente de la memoria de pantalla. Desafortunadamente el desplazamiento normal del terminal se tropieza con esto. Si está usando un núcleo superior al 1.3.75, sencillamente teclee

```
linux no-scroll
```
en el prompt de LILO o configure LILO para que lo haga automáticamente. Si tiene una versión anterior de Linux, vaya a la sección [9.1.3](#page-23-0) ().

Otra cosa útil que se puede hacer es utilizar sonidos para indicar cuándo se llega a cada etapa del proceso de arranque. (sugerencia de T.V. Raman)

#### <span id="page-8-2"></span>**3.2.4 Reconocimiento optico de caracteres ´**

Existe un programa de Reconocimiento Optico de Caracteres (OCR) de libre distribución para Linux llamado xocr. En principio, si fuese suficientemente bueno, este programa permitiría a los discapacitados visuales leer libros normales hasta cierto punto (la precisión del OCR nunca es suficiente...). Sin embargo, de acuerdo con la documentación, este programa necesita una preparación para reconocer la fuente en particular que se va a utilizar y yo no tengo ni idea de cómo va este programa ya que no tengo el hardware para probarlo.

# <span id="page-8-3"></span>**3.3 Empezando con Linux**

Empezar a aprender Linux puede parecer difícil e intimidatorio para alguien que proviene de un entorno DOS o de ninguno. Hacer lo siguiente puede ayudar:

- Aprender a usar Linux (o UNIX) en el sistema de otra persona antes de montar el nuestro.
- Inicialmente controlar Linux desde la propia terminal Braille o de voz. Si planea usar la voz, tendra que aprender ´ Emacs antes. Aunque también puede ir aprendiendo sobre la marcha. Vea más abajo.
- Si proviene de un entorno MS-DOS, lea el **DOS2Linux Mini-HOWTO** (véase [7.1.4](#page-13-5) (Documentos HOWTO de Linux)).

El Emacspeak HOWTO de Jim Van Zandt jrv@vanzandt.mv.com cubre esto con más detalle (véase [7.1.4](#page-13-5) (Documentos HOWTO de Linux)).

Si planea usar Emacspeak, debería saber que Emacspeak no le enseña Emacs, así que sería muy útil un conocimiento previo de Emacs. Dicho esto, ciertamente no se necesita saber mucho sobre Emacs para usar Emacspeak. De hecho, una vez que Emacspeak está instalado y ejecutándose, proporciona una ágil interfaz ante el rico conjunto de documentación en línea incluyendo las 'info pages', y hace más fácil aprender lo que necesita.

'En resumen: comenzar a usar Emacspeak necesita un poco de aprendizaje. Convertirse en un gurú del Emacs y del Emacspeak, sobre todo si pretende usarlo como reemplazo de las X Window como hago yo implicará conocer muchas extensiones Emacs; pero esto es un proceso incremental, y no necesita hacerse en un día' - T.V. Raman

Otra opinión que puede ser interesante son las cintas de entrenamiento RNIB, que incluyen una sobre el tema UNIX. Estas se pueden obtener de

```
RNIB
       Customer Sevices
       PO Box 173
       Peterborough
       Cambridgeshire PE2 6WS
       Tel: 01345 023153 (posiblemente solo funcione en el Reino
Unido)
```
# <span id="page-9-0"></span>**3.4 Dispositivos Braille**

Linux debería ser la plataforma perfecta desde la que manejar un dispositivo Braille. Hay varias herramientas de formateo destinadas específicamente para un dispositivo de anchura fija. Un dispositivo Braille puede ser conectado al puerto serie utilizando los mecanismos de impresión estándar de Linux. Para más información, véase el Linux **Printing HOWTO**.

Hay un paquete de software de libre distribucion de la 'National Federation for the Blind' americana disponible para ´ Linux que actúa como un traductor multilingue de grado II, llamado NFBtrans. Véase la sección [8.7](#page-19-3) (NFBtrans).

# <span id="page-9-1"></span>**4** Problemas de oído

La mayor parte del tiempo no hay problemas para que una persona con dificultades auditivas utilice un ordenador. Casi toda la salida es visual. Sin embargo hay situaciones en las que se usa una salida de audio. Para estas ocasiones, el problema se puede solventar utilizando en su lugar una salida visual.

# <span id="page-9-2"></span>**4.1 Campanas visuales**

Tradicionalmente, los ordenadores hacen 'bip' cuando algún programa les envía un código especial. Normalmente esto se usa para conseguir la atención del usuario y para poco más. La mayoría del tiempo es posible reemplazar esto por un destello de la pantalla (o emulador de terminal), aunque la forma de hacer esto es muy variable.

#### **xterm (bajo X)**

para xterm se puede cambiar la configuración pulsando el botón central del ratón mientras se tiene pulsada la tecla CTRL, o poniendo una línea con

'XTerm\*visualBell: true'

(sin las comillas, claro!) en el fichero .Xdefaults del directorio propio.

#### **la consola**

la consola es ligeramente más compleja. Por favor vea el **Visual Bell Mini HOWTO** de Alessandro Rubi-ni, disponible con el resto de documentación Linux (véase [7.1](#page-13-1) (Documentación de Linux)). Generalmente la configuración se tiene que hacer para cada aplicación, o si no, cambiando el mismo núcleo de Linux.

# <span id="page-10-0"></span>**5** Problemas físicos

Muchos de estos problemas tienen que considerarse individualmente. Las necesidades del individuo, las formas en que puede generar una entrada y otros factores varían tanto que todo lo que este HOWTO puede ofrecer es un conjunto general de indicaciones sobre software útil y experiencias.

# <span id="page-10-1"></span>**5.1 Imposibilidad de usar un raton/puntero ´**

La movilidad limitada puede hacer difícil usar un ratón. Para algunas personas, un dispositivo trackball puede ser una buena solución, pero para otras la única posibilidad como dispositivo de entrada es el teclado (o incluso algo que simule un teclado). Para un uso normal de Linux, esto no debería ser un problema (véase la sección [5.3](#page-11-2) (Configurar especialmente el teclado)), pero para los usuarios de X, esto puede causar graves problemas bajo determinadas circunstancias.

Afortunadamente, el manejador de ventanas fywm ha sido diseñado para el uso sin puntero y la mayoría de las cosas pueden hacerse así. Yo mismo lo hago así cuando pierdo mi ratón (¡no pregunte!) o sencillamente no quiero usarlo. Fvwm está incluido en todas las distribuciones Linux que conozco. El uso de otros programas dependerá de su capacidad para aceptar pulsaciones de teclas. Muchos programas de X lo hacen para todas las funciones. Otros muchos no. Los botones de ratón persistentes, que se supone que están presentes en la versión actual de X facilitan todo esto.

#### <span id="page-10-2"></span>**5.1.1 Imposibilidad de usar un teclado**

La gente que no puede usar un teclado normalmente, puede a veces usarlo mediante dispositivos especiales de adap-tación como punteros bucales. Esto requiere una configuración especial del teclado. Véase la sección [5.3](#page-11-2) (Configurar especialmente el teclado).

**Otros dispositivos de entrada (solo sistema X Window) ´** Para algunos, el teclado no se puede usar en absoluto, y solo están disponibles dipositivos señaladores. En este caso, no hay posible solución para la consola Linux, y deberán ser usadas las X. Si se pudiese hacer que la entrada de las X usase el dispositivo y el software correcto para convertir la entrada del dispositivo señalador en caracteres (todavía no lo he visto) entonces cualquier dispositivo señalador podría ser usado sin un teclado.

Hay un cierto número de dispositivos que merecen ser considerados para tal entrada, como pantallas táctiles, o punteros oculares. Muchos de estos necesitarán que se escriba un manejador de dispositivo para ellos. Esto no es terriblemente difícil si la documentación necesaria está disponible, pero requiere a alguien con buen nivel de programación en C. Véase la Linux Kernel Hacker's Guide y otro material de referencia sobre el núcleo para más información. Una vez listo, debería ser posible utilizar estos dispositivos como un ratón normal.

# <span id="page-11-0"></span>**5.1.2 Controlar hardware físico desde Linux**

El principal grupo de interés es el Linux Lab Project. Generalmente, la mayor parte del hardware GPIB (un interfaz estándar para el equipamiento científico, también conocido como el bus IEEE) puede ser controlado. Esto da mucho potencial a proyectos de accesibilidad muy ambiciosos. Por lo que yo sé, todavía no se ha intentado ninguno.

# <span id="page-11-1"></span>**5.2 Reconocimiento de voz**

El reconocimiento de voz es una herramienta muy poderosa para habilitar el uso del ordenador. Hay dos sistemas de reconocimiento de voz para Linux, que yo conozca, ears, descrito como 'el reconocimiento no es óptimo, pero está bien para jugar y será mejorado', y AbbotDemo 'un sistema de reconocimiento de voz continua e independiente del usuario' que es mucho más interesante, aunque no está disponible para uso comercial sin un acuerdo previo. Véase el Linux Software Map para más detalles (véase [7.1](#page-13-1) (Documentoación de Linux)).

# <span id="page-11-2"></span>**5.3 Configurar especialmente el teclado**

# <span id="page-11-3"></span>**5.3.1 Sistema X Window**

El último servidor X que viene con Linux incluye numerosas características que pueden ayudar en la entrada de datos. Estas características incluyen StickKeys, MouseKeys, RepeatKeys, BounceKeys, Slowkeys y TimeOut. Estas permiten la adaptación del teclado a las necesidades del usuario. Se proporcionan como parte de la extensión XKB en versiones de X superiores a la 6.1. Para averiguar su versión y comprobar si tiene la extensión instalada, puede probar

xdpyinfo -queryExtensions

# <span id="page-11-4"></span>**5.3.2** Librarse de la repetición automática

Para quitar la repetición de teclas en la consola de Linux ejecute el siguiente comando (creo que tiene que ejecutarse una vez por consola; un buen sitio donde ponerlo sería en los ficheros de login, .profile o .login del directorio propio).

```
setterm -repeat off
```
Para librarse de la repetición automática en cualquier servidor X, se puede usar el comando

xset -r

que se puede meter en el fichero que se ejecuta al iniciar las X (a veces .xsession o .xinit)

Ambos comandos merecen ser investigados para encontrar más formas de cambiar el comportamiento de la consola.

# <span id="page-11-5"></span>**5.3.3 Macros / Mucha entrada, pocas pulsaciones de teclas**

A veces en situaciones como esta, el mayor problema es la velocidad de entrada de datos. Aquí el objetivo primordial es conseguir el mayor número de comandos con el menor número de teclas pulsadas. Para usuarios de la interfaz de comandos (bash/tcsh), se debería mirar las páginas del manual, en particular la forma que tiene Linux de completar comandos y nombres de ficheros (pulse la tecla TAB y el bash tratará de adivinar qué viene después). Para información sobre macros que proporcionan secuencias de comandos con solo pulsar una tecla, mire el **Keystroke HOWTO**.

#### <span id="page-12-0"></span>**5.3.4 Teclas persistentes**

Las teclas persistentes son una característica que permite a alguien que solo pueda pulsar un botón a la vez, utilizar un teclado con todas las teclas modificadoras como SHIFT y CTRL. Estas teclas, en lugar de tener que mantenerlas presionadas mientras se pulsa la otra tecla, se convierten en algo como el BLOQ MAYUS, y se mantienen pulsadas solas, mientras la otra tecla es pulsada. Entonces pueden liberarse o seguir pulsadas, dependiendo de lo que se necesite. Para información sobre cómo preparar esto, véase el Linux Keyboard HOWTO, especialmente la sección 'Solo puedo usar un dedo para escribir' (sección 15 en la versión que tengo yo). - Información por Toby Reed.

# <span id="page-12-1"></span>**6 Temas generales de programacion´**

La mayoría de los puntos que merecen tener en cuenta son los mismos cuando se escribe software diseñado para ser de utilidad para la accesibilidad que cuando se intenta seguir un buen diseño.

# <span id="page-12-2"></span>**6.1 Intente proporcionar multiples interfaces ´**

Si su software es utilizable sólo mediante una interfaz gráfica, puede llegar a ser muy difícil usarlo por alguien que no ve. Si es utilizable sólo mediante línea de comando, alguien que no pueda teclear tendrá muchos problemas.

Proporcione atajos de teclado así como el uso del puntero X normal (generalmente el ratón). Entonces puede estar casi seguro de que los usuarios podrán generar pulsaciones de teclado de un modo u otro.

# <span id="page-12-3"></span>**6.2 Haga el software configurable.**

Si es sencillo cambiar las fuentes, entonces las personas podrán cambiarlas a una que puedan leer. Si se puede cambiar el esquema de colores, será más probable que la gente que tenga problemas para distinguirlos pueda usarlo. Si se pueden cambiar las fuentes fácilmente, entonces los personas con discapacidades visuales encontrarán su software más útil.

# <span id="page-12-4"></span>**6.3 Pruebe el software con los usuarios**

Si un cierto número de personas cada una con diferentes tipos de problemas de accesibilidad prueban su software, será más fácil señalar fallos específicos. Obviamente, esto no será práctico para todo el mundo, pero siempre puede valer como indicación.

# <span id="page-12-5"></span>**6.4 Diferencie la salida**

En la medida de lo posible, haga que cada parte del programa sea claramente identificable. Dé un formato específico a los mensajes de error para poder identificarlos. Bajo X, asegurese de que cada parte de su ventana tenga un nombre ´ de forma que cualquier software lector de pantalla pueda identificarlo.

# <span id="page-12-6"></span>**6.5 Licencias**

Parte del software para Linux (aunque ninguno de los programas clave) tiene licencia del tipo 'no para uso comercial'. Esto puede ser bastante malo para una persona que comienza a utilizar el software para uso personal, y entonces empieza a ser capaz de realizar un trabajo que de otro modo no podría. Esto podría posibilitarle una liberación sobre las dependencias económicas y de otros tipos que tiene respecto a otras personas. Incluso si el autor del software es favorable a hacer excepciones, esto hace al usuario vulnerable tanto a cambios en las condiciones comerciales (que alguna compañía compre los derechos) como al rechazo de la gente para la que pudiera trabajar (algunas compañías son demasiado paranoicas en lo que se refiere a las licencias). Es mucho mejor evitar este tipo de licencias en la medida de lo posible. Se puede obtener protección frente a un abuso comercial mediante licencias más específicas como la Licencia Pública de GNU, o la Licencia Artística.

# <span id="page-13-0"></span>**7 Otras informaciones**

# <span id="page-13-1"></span>**7.1 Documentacion de Linux ´**

La documentación de Linux es necesaria para su uso, y la mayoría de los documentos aquí mencionados deberían estar incluidos en las versiones recientes de Linux, en cualquier distribución.

Si quiere conseguir la documentación de Internet, hay varios lugares. Estos deberían tener un reflejo en la mayoría de los lugares de descarga FTP más importantes.

- ftp.funet.fi  $(128.214.6.100)$  : /pub/OS/Linux/doc/
- $\bullet$  tsx-11.mit.edu (18.172.1.2) : /pub/linux/docs/
- $\bullet$  sunsite.unc.edu (152.2.22.81) : /pub/Linux/docs/

# <span id="page-13-2"></span>**7.1.1 La Linux Info-Sheet**

Una explicación simple y efectiva de lo que es Linux. Es una de las cosas que debe ojear cuando quiera explicar por qué quiere Linux y para qué sirve.

La Linux Info Sheet está disponible en

ftp://sunsite.unc.edu/docs/howto/translations/spanish/InfoSheet-Como y en sus servidores réplica.

# <span id="page-13-3"></span>**7.1.2 El Meta PUF (preguntas de uso frecuente) de Linux**

Lista de otras fuentes de información, mucho más completa que esta. El Meta PUF está disponible en ftp://sunsite.unc.edu/docs/howto/translations/spanish/MetaFaq-Como y en sus servidores réplica.

# <span id="page-13-4"></span>**7.1.3 El mapa de software para Linux (Linux software map, LSM)**

Es la lista de software disponible para Linux en Internet. La mayoría de los programas que aquí se citan se encontraron así. El LSM está disponible en  $http://www.boutell.com/1sm,$  de forma que se pueden realizar búsquedas sobre él. También está disponible en forma de fichero de texto en todos los demás lugares FTP mencionados en [7.1](#page-13-1) (Documentación de Linux).

# <span id="page-13-5"></span>**7.1.4 Los COMOs (HOWTOs) de Linux**

Los COMOs son la principal documentación de Linux. Este Accesibilidad-COMO es un ejemplo.

El servidor web del Proyecto de Documentacion de Linux (Linux Documentation Project, LDP) que genera esta ´ información es  $h$ ttp://sunsite.unc.edu/mdw/linux.html. Hay además algunas compañías que los proporcionan en forma de libro. Contacte con un distribuidor local de Linux para más detalles.

Los COMOs de Linux estarán en el directorio HOWTO en cualquiera de los lugares FTP mencionados en la sección [7.1](#page-13-1) (Documentación de Linux).

#### <span id="page-14-0"></span>**7.1.5 El PUF de Linux**

Es una lista de 'preguntas de uso frecuente' con sus respuestas, que debería resolver las dudas más comunes. El PUF está disponible en  $http://www.cl.cam.ac.uk/users/iwj10/linux-faq$  así como en todos los lugares FTP mencionados en [7.1](#page-13-1) (Documentación de Linux).

#### <span id="page-14-1"></span>**7.2 Listas de correo electronico ´**

Hay dos listas específicas de Linux, que yo conozca, cubriendo estos temas. Hay algunas más que merece la pena consultar, que cubren el uso del ordenador más generalmente. Ocasionalmente, si se envía un mensaje a estas listas, ocurrirá que yo lo lea y pueda incluir más información en el Accesibilidad-COMO, así que no es necesario que me envíe otra copia a mí, a menos que sea urgente.

#### <span id="page-14-2"></span>**7.2.1 La lista linux-access (ingles) ´**

Es una lista amplia que cubre temas de accesibilidad en Linux. Se creo para 'satisfacer las necesidades de usuarios y ´ desarrolladores del sistema Linux y su software, que bien estén de algún modo discapacitados o bien quieran ayudar a hacer Linux más accesible'. Para subscribirse, envíe un mensaje a majordomo@ssv1.union.utah.edu y en el cuerpo del mensaje (no en el tema), ponga:

subscribe linux-access <su\_direccion\_de\_correo\_electronico>

#### <span id="page-14-3"></span>**7.2.2 La lista linux-blind (ingles) ´**

Es una lista de correo que cubre el uso de Linux por usuarios invidentes. Hay una importante recopilacion de ´ software importante y útil en los archivos de la lista. Para subscribirse, envíe un mensaje a blinux-listrequest@redhat.com

con el tema (subject) 'help' (sin las comillas). Esta es una lista moderada.

# <span id="page-14-4"></span>**7.3 Referencias en la WWW**

La web cambia rápidamente, debido a su propia naturaleza. Si está leyendo este documento en una versión antigua, algunos de estos lugares estarán desfasados. La versión original que mantengo en la web no debería pasarse más de un mes o dos sin actualizar, así que referénciela, por favor.

#### **Documentacion de Linux ´**

http://sunsite.unc.edu/mdw/linux.html

#### **Accesibilidad Linux en la web**

http://www.tardis.ed.ac.uk/˜mikedlr/access

#### **Todas las versiones de los COMOs en**

http://www.tardis.ed.ac.uk/˜mikedlr/access/HOWTO Preferiblemente, sin embargo, descárguelos de uno de los principales lugares FTP de Linux. Si se produce un exceso de tráfico, tendré que quitar estas páginas y cambiarlas a algún otro sitio.

#### **El proyecto de documentacion y desarrollo BLINUX ´**

http://leb.net/blinux/ 'El propósito del proyecto de documentación y desarrollo BLINUX es servir de catalizador que avive y acelere el desarrollo del software y la documentación que permitirá al usuario invidente utilizar su propia estación de trabajo Linux'.

#### **Pagina web de ´ Emacspeak**

http://cs.cornell.edu/home/raman/emacspeak/emacspeak.html

#### **Pagina no oficial de ´ BRLTTY**

http://www.sf.co.kr/t.linux/new/brltty.html

#### **Yahoo (uno de los mayores catalogos de Internet) ´**

http://www.yahoo.com/Society and Culture/Disabilities/Adaptive Technology/

#### **El proyecto Linux Lab**

```
http://www.fu-berlin.de/˜clausi/
```
# **Las paginas BLYNX: ficheros de apoyo de Lynx para usuarios invidentes y discapacitados visuales ´**

```
http:/leb.net/blinux/blynx
```
## <span id="page-15-0"></span>**7.4 Distribuidores**

Hay un distribuidor en el Reino Unido del Braillex: *Alphavision Limited*.

# <span id="page-15-1"></span>**7.5 Fabricantes**

#### <span id="page-15-2"></span>**7.5.1 Alphavision**

Creo que son fabricantes. El RNIB los señala como distribuidores, pero otros dicen que fabrican el Braillex.

Alphavision Ltd Seymour House Copyground Lane High Wycombe Bucks HP12 3HE England **TIK** tlfno: +44 1494-530 555

**Productos AT con soporte para Linux de Alphavision** Braillex

#### <span id="page-15-3"></span>**7.5.2 Blazie Engineering**

El Braille Lite estaba soportado en la versión original del BRLTTY. Este soporte se ha interrumpido. Si tiene uno y quiere utilizarlo con Linux podría ser posible usando dicha versión del software.

```
Blazie Engineering
105 East Jarrettsville Rd.
Forest Hill, MD 21050
U.S.A.
```
tlfno: +1 (410) 893-9333 fax: +1 (410) 836-5040 bbs: +1 (410) 893-8944

Correo electrónico: info@blazie.com WWW: http://www.blazie.com

**Productos AT de Blazie** Braille Lite (sin soporte)

### <span id="page-16-0"></span>**7.5.3 Digital Equipment Corporation**

```
Digital Equipment Corporation
P.O. Box CS2008
Nashua
NH 03061-2008
U.S.A
tlfno: +1 800-722-9332
servicio técnico: +1 800-722-9332
fax: +1 603-884-5597
```
WWW: http://www.digital.com

**Productos AT con soporte para Linux de DEC** DECTalk Express

#### <span id="page-16-1"></span>**7.5.4 Kommunikations-Technik Stolper GmbH**

```
KTS Stolper GmbH
Herzenhaldenweg 10
73095 Albershausen
Germany
tlfno: +49 7161 37023
fax: +49 7161 32632
```
Productos AT con soporte Linux de KGT Brailloterm

# <span id="page-16-2"></span>**8 Paquetes de software**

Las referencias de esta sección están sacadas directamente del mapa de software para Linux (LSM) que se puede encontrar en cualquier servidor del proyecto de documentación Linux y que lista la práctica totalidad del software existente para Linux.

# <span id="page-16-3"></span>**8.1 Emacspeak**

Emacspeak es la parte de software de una interfaz de voz para Linux. Cualquier programa basado en caracteres, como un paginador web, un cliente telnet u otro editor pueden ser utilizados con Emacspeak. La principal diferencia entre Emacspeak y un lector de pantalla normal para sistemas del estilo del DOS es que ademas incluye ´ características extra. Está basado en el editor Emacs.

Un editor de texto normalmente es únicamente un programa que permite cambiar el contenido de un fichero, por ejemplo, añadiendo información nueva a una carta. Emacs está, de hecho, más allá de cualquier editor de texto normal, y por eso es mucho más útil de lo que parece. Se puede ejecutar cualquier otro programa desde Emacs, obteniendo la salida que se genere en el emulador de terminal de Emacs.

La razón de que Emacs sea el mejor entorno para Emacspeak es que puede entender la organización de la pantalla e interpretar inteligentemente el significado de, por ejemplo, un calendario, que de otra forma no sería más que una embrollada matriz de números. El creador del paquete se las arregla para manejar completamente su propia máquina Linux, llevando toda la administración desde Emacs. También lo usa para controlar una amplia variedad de software y dispositivos directamente desde su máquina.

Emacspeak se incluye en la distribución Debian de Linux, y aparece como contribución en la Slackware. Esto significa que está disponible en varias de las distribuciones de Linux con formato CDROM. A la fecha de publicación de este documento la versión debería ser la 5 o superior, pero en el momento de escribir estas líneas, solo dispongo de la versión 4 para examinar.

- $\bullet$  Título: Emacspeak interfaz de salida de voz para Emacs
- Versión: 4.0
- Fecha: 30 Mayo 96
- Descripción: Emacspeak es el primer sistema de salida de voz que permite a alguien que no puede ver trabajar directamente en un sistema UNIX. (Hasta ahora, la única opción posible para un discapacitado visual era utilizar un PC parlante como terminal). Emacspeak está construido sobre Emacs. Una vez iniciado Emacs con Emacspeak cargado, se obtiene informacion hablada sobre cualquier cosa que se haga. Su capacidad ´ dependerá de cómo de bien pueda usted usar Emacs. No hay nada que no se pueda hacer desde Emacs :-)
- Palabras clave: discapacidad accesibilidad invidente voz lenguaje Emacs
- Autor: T.V. Raman
- Mantenido por: Jim Van Zandt
- Lugar principal: ftp://sunsite.unc.edu/apps/sound/speech/emacspeak-4.0.tgz 124 Kb.
- Otros lugares:
- Lugar original: http://www.cs.cornell.edu/pub/raman/emacspeak/emacspeak.tar.gz 123kB http://www.cs.cornell.edu/Info/People/raman/emacspeak/emacspeak.tar.gz
- Plataformas: DECTalk Express o DEC Multivoice Speech Synthesizer, GNU FSF Emacs 19 (versión 19.23 o superior) y TCLX 7.3B (Extended TCL)
- Licencia: GNU Public License

# <span id="page-17-0"></span>**8.2 BRLTTY**

Es un programa para utilizar un terminal Braille de puerto serie. Ha sido ampliamente probado y usado, y soporta varios tipos diferentes de hardware (véase [7.1.3](#page-13-4) (Linux Software Map)).

De su mantenimiento se encarga Nikhil Nair nn201@cus.cam.ac.uk. Las otras personas trabajando en ello son Nicole Pitre nico@cam.org y Stephane Doyon doyons@jsp.montreal.ca. Envíeles cualquier comentario.

Los autores están dispuestos a añadir soporte para más dispositivos, así que si usted posee uno, piense en ponerse en contacto con ellos. Seguramente necesitarán información sobre la programación del dispositivo, así que si puede contactar con el fabricante de su dispositivo y conseguirla, será más fácil que le puedan ayudar.

Una breve lista de características (de su fichero LEAME) que le interesará

- 1. Completa implementación de las facilidades estándar de revisión de pantalla.
- 2. Una amplia gama de características añadidas opcionales, que incluyen cursor parpadeante y letras de imprenta, congelación de la pantalla para una lectura tranquila, enlaces de hipertexto, capacidad de localización del texto marcado, etc.
- 3. Guía inteligente del cursor. Esto permite un fácil movimiento del ratón en editores de texto, etc. sin mover las manos de la pantalla Braille.
- 4. Función 'Cortar y Pegar', particularmente útil para copiar nombres de fichero largos, comandos complejos, ...
- 5. Avuda en línea.
- 6. Soporte de múltiples códigos Braille.
- 7. Diseño modular, que permite una relativa facilidad para la adición de manejadores de otros dispositivos Braille, o incluso portarlo a otras plataformas tipo Unix.
- Título: BRLTTY Software de acceso a un sistema UNIX para personas invidentes mediante un terminal Braille software
- $\bullet$  Versión: 1.0.2, 17 Septiembre 96
- Fecha: 17 Septiembre 96
- Descripcion: BRLTTY es un demonio que proporciona acceso a una consola UNIX para una persona invidente ´ mediante un terminal Braille software (véase el fichero LEAME para una explicación completa). BRLTTY sólo funciona con aplicaciones en modo texto. Confiamos en que este sistema sera ampliado para soportar otros ´ dispositivos Braille, y posiblemente, incluso otras plataformas tipo UNIX.
- Palabras clave: Braille consola accesibilidad invidente
- Autor:
	- **–** Nikhil Nair nn201@cus.cam.ac.uk
	- **–** Nicolas Pitre nico@cam.org
	- **–** Stephane Doyon doyons@jsp.montreal.ca
	- **–** James Bowden jrbowden@bcs.org.uk
- $\bullet$  Plataformas: Linux (núcleo 1.1.92 o superior) sobre un PC o un DEC Alpha.
	- No soporta X/gráficos.

Dispositivos Braille soportados (solo puerto serie) ´

- **–** Tieman B.V.: CombiBraille 25/45/85;
- **–** Alva B.V.: serie ABT3xx;
- Telesensory Systems Inc.:PowerBraille 40 (no 65/80), Navigator 20/40/80 (solo la última versión de firmware??).
- Licencia: GNU Public License

# <span id="page-18-0"></span>**8.3 screen**

screen es una parte estandar de software que permite a varios programas diferentes ejecutarse a la vez en un terminal. ´ Ha sido mejorada para soportar algunos terminales Braille (los de Telesensory) directamente.

### <span id="page-19-0"></span>**8.4 rsynth**

Es una utilidad de síntesis de voz que aparece en el mapa de software de Linux. Parece que no funciona lo suficientemente bien como para que la use una persona con discapacidades visuales. Utilice hardware en su lugar, o intente mejorarlo... una utilidad de síntesis de voz de libre distribución sería realmente útil.

# <span id="page-19-1"></span>**8.5 xocr**

xocr es un paquete que implementa el reconocimiento optico de caracteres (OCR) para Linux. Como sucede con ´ rsynth, no creo que sea un paquete aceptable como único dispositivo de entrada para una persona con discapacidades visuales. Sospecho que el algoritmo utilizado necesita que lo supervise alguien que pueda comprobar que esta leyendo ´ correctamente. Me encantaría que me demostrasen que me equivoco.

# <span id="page-19-2"></span>**8.6 xzoom**

xzoom es una lupa de pantalla, del mismo estilo que xmag, pero lo sufucientemente mejor como para ser muy util para ´ una persona con problemas visuales. Las mayores desventajas de xzoom son que no puede agrandarse a sí mismo, que algunos de los controles de teclado son incompatibles con fvwm, el manejador de ventanas usual de Linux, y que su configuración por defecto no tiene soporte de red (esto se puede arreglar a cambio de perder algo de velocidad). Aparte de esto, es excelente. Produce aumentos continuos que permiten, por ejemplo, desplazar un documento arriba y abajo, mientras se mantiene aumentada la sección que se está leyendo. Como alternativa, se puede mover una pequeña caja por la pantalla, aumentando su contenido y permitiendole buscar la zona que desea ver. xzoom también está disponible en formato rpm, en los lugares de descarga de Red Hat, haciendo muy fácil su intalación.

- Título: xzoom
- $\bullet$  Versión: 0.1
- Fecha: 30 Marzo 96
- Descripción: xzoom puede aumentar (un número entero de veces), rotar (un múltiplo de 90 grados) y reflejar sobre los ejes  $X$  o  $Y$  áreas de la pantalla  $X11$ , y mostrarlas en su ventana.
- Palabras clave: X11 zoom aumentar xmag
- Autor: Itai Nahshon nahshon@best.com
- Mantenido por: Itai Nahshon nahshon@best.com
- Lugar principal: ftp://sunsite.unc.edu/pub/Linux/X11/xutils/xzoom-0.1.tgz
- Plataformas: Linux + X11. Sólo soporta modos de 8 bits. Probado únicamente en Linux  $1.3.*$  con el manejador XSVGA 3.1.2. Necesita la extension XSHM. ´
- Licencia: libre distribución.

# <span id="page-19-3"></span>**8.7 NFBtrans**

NFBTrans es un programa de traduccion Braille multigrado distribuido por la 'National Federation for the Blind' ´ en los E.E.U.U. Es de libre distribucion, con la esperanza de que alguien lo mejore. Los idiomas soportados son ´ inglés americano, inglés, español, ruso, esperanto, alemán, hebreo bíblico (!) y griego clásico, pero se pueden añadir otros solamente con añadir una tabla de traducción. También soporta temas de ordenadores y matemáticas. Yo he conseguido compilarlo en Linux, pero al no tener un traductor Braille, por ahora no he podido probarlo.

NFBTrans esta disponible en ´

ftp://nfb.org/ftp/nfb/braille/nfbtrans/

Después de descargarlo, será necesario compilarlo.

#### <span id="page-20-0"></span>**8.7.1 Compilacion de NFBTrans en Linux ´**

He enviado este parche al responsable del NFBTrans y dice que lo ha incluido, así que si consigue una versión posterior a la 740, posiblemente no tenga que hacer nada especial. Basta con seguir las instrucciones incluidas en el paquete.

```
unzip -L NFBTR740.ZIP # o el nombre del fichero que tenga
mv makefile Makefile
```
Después escriba lo siguiente en un fichero (por ejemplo, patch-file)

```
*** nfbpatch.c.orig Tue Mar 12 11:37:28 1996
--- nfbpatch.c Tue Mar 12 11:37:06 1996
***************
*** 185,190 ****
--- 185,193 ---return (finfo.st_size);
} /* filelength */
+ #ifndef linux
+ /* pretty safe to assume all linux has usleep I think ?? this should be
+ done properly anyway */
#ifdef SYSVR4
void usleep(usec)
int usec;
***************
*** 195,200 ****
--- 198,204 ---UKP } /* usleep */#endif
+ #endif
void beep(count)
int count;
```
y ejecute

patch < patch-file

despues escriba

make

y pulse RETURN, y el programa debería compilarse.

# <span id="page-21-0"></span>**8.8 UnWindows**

UnWindows es un paquete de utilidades de accesibilidad para X, que proporciona muchas facilidades para los discapacitados visuales (no invidentes). Incluye una lupa de pantalla y otras utilidades personalizables que ayudan a localizar el puntero.

UnWindows se puede descargar desde

ftp://ftp.cs.rpi.edu/pub/unwindows/

Con la configuración por defecto, el paquete no funcionará en Linux porque utiliza algunas características de las máquinas Sun. Sin embargo, algunas utilidades funcionan y yo me las he arreglado para portar la mayoría de las demás, así que este paquete podría ser interesante para algunos. Mi versión va a ser incorporada al original, o si no, estará disponible en los archivos BLINUX (véase [7.3](#page-14-4) (Referencias en la WWW)). La única utilidad que todavía no funciona es la utilidad de configuración.

En mi version los programas, en lugar de generar ellos mismos los sonidos, llaman a otros programas. Estos programas ´ pueden ser, por ejemplo

play /usr/lib/games/xboing/sounds/ouch.au

que provocará que se oiga el sonido 'ouch' de xboing. Por ejemplo, se podría hacer esto cuando el puntero llegue al borde superior izquierdo de la pantalla.

#### <span id="page-21-1"></span>**8.8.1 dynamag**

 $\alpha$ ynamag es una lupa de pantalla. Véase la sección sobre lupas de pantalla ([3.1.2](#page-5-0) (Aumento del tamaño de la pantalla)). Este programa me funcionó en la distribución normal.

#### <span id="page-21-2"></span>**8.8.2 coloreyes**

coloreyes facilita encontrar el puntero del ratón. Consiste en un par de ojos que miran siempre en la dirección del puntero (como xeyes). Esto no funciona en la distribución normal, pero parece que la versión de prueba sí que lo hace.

#### <span id="page-21-3"></span>**8.8.3 border**

border es un programa que detecta cuándo el puntero del ratón ha llegado al borde de la pantalla y produce un sonido diferente dependiendo del borde del que se trate. La versión disponible utiliza un sistema de sonido específico de Sun. He cambiado esto de forma que en lugar de eso, se limita a ejecutar un comando, que puede ser cualquier programa de sonido de Linux.

#### <span id="page-21-4"></span>**8.8.4 un-twm**

El manejador de ventanas es un programa especial que controla la posición de todas las ventanas (programas) mostrados en la pantalla X, un-twm es una versión especial que producirá un sonido cada vez que el puntero entre en una ventana diferente. El sonido dependerá de a qué ventana se ha entrado. La versión distribuida no funciona en Linux porque, como border, se basa en las capacidades de audio de Sun. Por supuesto, yo tengo una version especial que ´ estará disponible para cuando lea esto.

# <span id="page-22-0"></span>**9 Hardware**

# <span id="page-22-1"></span>**9.1 Terminales Braille dirigidos por hardware**

Son terminales Braille que pueden leer la memoria de pantalla directamente en modo texto. Es posible usarlos para trabajar con Linux en casi cualquier cosa que un usuario con vision normal pueda hacer en la consola, incluida la ´ instalación. Sin embargo tiene un problema con el desplazamiento del núcleo normal de Linux, por lo que hace falta parchearlo. Véase [9.1.3](#page-23-0) (Parchear el núcleo).

# <span id="page-22-2"></span>**9.1.1 Braillex**

Braillex es un terminal diseñado para leer directamente de la memoria de pantalla, así como para evitar cualquier problema con programas de MSDOS con comportamientos peculiares. Si se puede ver por pantalla, entonces este terminal debería ser capaz de mostrarlo en Braille. En Linux, desafortunadamente, el manejo de la pantalla se hace de diferente forma que en MS-DOS, así que hay que cambiar algunas cosas.

Para conseguir que funcione este terminal, hay que aplicar el parche de la sección [9.1.3](#page-23-0) (Parchear el núcleo). Una vez hecho, el Braillex se convierte en una de las mejores formas de usar Linux, ya que permite acceder a toda la información que una persona sin problemas de visión pudiera leer. Otras terminales no comienzan a funcionar hasta que el sistema está completamente arrancado.

El Braillex está disponible en dos versiones según la disposición de los caracteres,  $80x1$  ó  $40x2$ ), y hay un modelo, el *IB 2-D*, que tiene además una barra vertical para mostrar información sobre todas las líneas de la pantalla (usando 4 puntos programables por línea).

- Precio: 8.995 libras esterlinas (unos 2 millones de pesetas), o 11495 libras (unos 2 millones y medio de pesetas)
- Fabricante: Alphavision Limited (Reino Unido)
- Distribuidores: ????

# <span id="page-22-3"></span>**9.1.2 Brailloterm**

'Pero qué diablos es Brailloterm?

Es un dispositivo de salida Braille refrescable, fabricado por KTS Kommunikations-Technik Stolper GmbH. Tiene 80 caracteres Braille en una única línea. Cada carácter tiene 8 puntos que se combinan (arriba/abajo) para representar una letra. Por defecto, Brailloterm muestra la línea en la que se encuentra el cursor. Puedo usar funciones de Brailloterm para ver cualquier línea de la pantalla.' - Jose Vilmar Estacio deSouza jvilmar@embratel.net.br

Jose continúa diciendo que el terminal también puede usar el puerto serie bajo DOS, pero que para ello necesita programas especiales. No sé si funcionará alguno de los de Linux.

Como en el caso de Braillex, se necesita aplicar un parche al núcleo para que funcione. Véase la sección [9.1.3](#page-23-0) (Parchear el núcleo).

- Precio: unos 23.000 marcos alemanes / 15.000 dolares USA (un par de millones de pesetas) ´
- Fabricante: Kommunikations-Technik Stolper GmbH
- Distribuidores: ????

#### <span id="page-23-0"></span>**9.1.3 Parchear el nucleo para ´ Braillex y Brailloterm**

Posiblemente esto se pueda aplicar a otros terminales que lean directamente la memoria de pantalla para funcionar bajo MS-DOS. Envíeme un mensaje para confirmar cualquier terminal que le funcione. Esto no es aplicable y provocará la pérdida de algunas características para aquellos terminales manejados por software BRLTTY.

He oído que este parche se aplica a todos los núcleos versión 1.2.x. Debería funcionar también en núcleos desde versiones 1.1.x hasta la 1.3.72, únicamente con un aviso del comando patch (he comprobado que el parche funciona e la version 1.3.68 al menos). ´

Desde la versión 1.3.75, el parche ya no hace falta porque el núcleo puede configurarse para que no haya desplazamiento con 'linux no-scroll' como parámetro del LILO. Véase el **Boot Prompt HOWTO** para más detalles.

```
*** drivers/char/console.c˜ Fri Mar 17 07:31:40 1995
--- drivers/char/console.c Tue Mar 5 04:34:47 1996
***************
*** 601,605 ****
static void scrup(int currcons, unsigned int t, unsigned int b)
{
! int hardscroll = 1;
      if (b > video_number || t >= b)
--- 601,605 ---static void scrup(int currcons, unsigned int t, unsigned int b)
 {
 ! int hardscroll = 0;
      if (b > video_number || t >= b)
```
Para aplicarlo:

- 1. escriba las líneas de código anteriores en un fichero de texto (por ejemplo,  $path\_file)$ )
- 2. cambie al directorio drivers/char de las fuentes de su núcleo
- 3. ejecute

patch < patch-file

4. compile su núcleo como de costumbre.

Después de aplicar estos parches, debería poder utilizar el terminal Braille para leer la consola de Linux.

Dicho en palabras, el parche significa *cambia el 1 por 0 en la primera línea de la función* scrup, *que más o menos estara por la l ´ ´ınea 603 del fichero* drivers/char/console.c. La parte importante del comando patch es que el programa entiende esto, y que sabe adivinar que hacer cuando un desarrollador de Linux cambie algo en ese fichero. ´

Si lo que quiere es usar un núcleo más moderno con el desplazamiento completamente deshabilitado (en lugar de la solución de los parámetros), utilice el siguiente parche. Esto no funciona para núcleos anteriores al 1.3.75.

```
*** console.c˜ Fri Mar 15 04:01:45 1996
      --- console.c Thu Apr 4 13:29:48 1996
      ***************
      *** 516,520 ****
        unsigned char has_wrapped; /* all of videomem is da-
ta of fg_console */
```

```
static unsigned char hardscroll_enabled;
       ! static unsigned char hardscroll_disabled_by_init = 0;
        void no_scroll(char *str, int *ints)
      --- 516,520 ---unsigned char has_wrapped; /* all of videomem is da-
ta of fg_console */
        static unsigned char hardscroll_enabled;
       ! static unsigned char hardscroll_disabled_by_init = 1;
        void no_scroll(char *str, int *ints)
```
# <span id="page-24-0"></span>**9.2 Terminales Braille dirigidos por software**

Los principios de operación de estos terminales están muy cerca de un terminal CRT como el  $vt100$ . Se conectan al puerto serie y se debe ejecutar en el ordenador un programa que les envíe la salida. Por el momento hay dos conocidos programas para Linux. BRLTTY (véase la sección [8.2](#page-17-0) (BRLTTY)) y Braille enhanced screen.

#### <span id="page-24-1"></span>**9.2.1 Tieman B.V.**

**CombiBraille** Este terminal Braille está soportado por el software BRLTTY. Existen 3 versiones con 25, 45 o 48 caracteres. Los 5 caracteres extra sobre un dispositivo estandar se utilizan para informar del estado. ´

- Precio: unas 4600 libras esterlinas (900.000 pts)
- Fabricantes: Tieman B.V.
- Distribuidores: Concept Systems, Nottingham, Inglaterra (tlfno: +44 115 925 5988)

#### <span id="page-24-2"></span>**9.2.2 Alva B.V.**

La serie ABT3xx está soportada en BRLTTY. Sólo se ha confirmado que funcione la ABT340 por el momento. Por favor, envíe información sobre otros modelos a los autores del BRLTTY.

- Precio:
	- **–** 20 caracteres 2200 libras (500.000 pts);
	- **–** 40 caracteres 4500 libras (900.000 pts);
	- **–** 80 caracteres 8000 libras (1.600.000 pts);
- Fabricante: Alva
- Distruibuidor: Professional Vision Services LTD, Hertshire, Inglaterra (tlfno: +44 1462 677331)

#### <span id="page-24-3"></span>**9.2.3 Dispositivos de Telesensory Systems Inc.**

BRLTTY y screen soportan dispositivos Telesensory, ya que esta empresa ha proporcionado la informacion necesaria ´ para ello.

**Powerbraille** Hay 3 modelos, el 40, el 65 y el 80. Sólo se sabe que el BRLTTY soporta el modelo 40.

- Precio:
	- **–** 20 caracteres 2200 libras (500.000 pts);
	- **–** 40 caracteres 4500 libras (900.000 pts);
	- **–** 80 caracteres 8000 libras (1.600.000 pts);
- Fabricante: Alva
- Distribuidor: Professional Vision Services LTD, Hertshire, Inglaterra (tlfno: +44 1462 677331)

**Navigator** Hay 3 modelos, de 20, 60 y 80 caracteres. Se sabe que las nuevas versiones funcionan con BRLTTY, pero no se ha confirmado si esto pasa tambien con versiones anteriores (firmware anterior). ´

- Precio: 80 caracteres 7800 libras esterlinas (1.500.000 pts)
- Fabricante: Alva
- Distribuidor: Professional Vision Services LTD, Hertshire, England (+44 1462 677331)

#### <span id="page-25-0"></span>**9.2.4 Braille Lite**

Más portable que un terminal. Podría, sin embargo, usarse con el BRLTTY versión 0.22 (pero no con versiones más nuevas) como si se tratase de un terminal Braille normal. Desafortunanadamente, muchas de las características del CombiBraille no se pueden usar con Braille Lite. Esto significa que debería evitarse su uso en la medida de lo posible.

- Precio: 3.395 dólares (unas 600.000 pesetas)
- Fabricante: Blazie Engineering

# <span id="page-25-1"></span>**9.3 Herramientas de síntesis de voz**

Normalmente se conectan al puerto serie de un PC. Entre sus cualidades están:

- Etiquetas Braille en los componentes
- Varias voces para permitir que que cada parte de un documento sea facilmente distinguible ´
- Uso con auriculares (no disponible en todos los modelos)

El mayor problema es la calidad del lenguaje. Esto es mucho más importante para alguien que usa la síntesis de voz como su fuente principal de información que para alguien que únicamente está jugueteando. Por esta razón, T.V. Raman únicamente recomienda DECTalk. Sería bueno disponer de alternativas aceptables.

#### <span id="page-26-0"></span>**9.3.1 DECTalk Express**

Es un dispositivo hardware de síntesis de voz. Se recomienda usarlo con Emacspeak y de hecho, éstos son los únicos dispositivos que funcionan con el paquete Emacspeak por el momento. Este dispositivo tiene todas las cualidades deseables que a mi se me ocurren. El único defecto que le encuentro por el momento es el precio.

- Precio: 1.195 dólares (millón y medio largo de pesetas)
- Fabricante: Digital Equipment Corporation
- Distribuidores: Varios. Me gustaría conocer detalles únicamente de aquellos que tengan soporte específico para Linux y con distribución internacional, por favor. Si no es el caso, póngase en contacto con organizaciones locales, la misma empresa Digital o las páginas web de Emacspeak.

#### <span id="page-26-1"></span>**9.3.2 Accent SA**

Es una herramienta de Aicom Corporation. Se esta tratando de escribir un driver para ella, pero hace falta ayuda. Visite ´ la dirección  $http://www.cyberspc.mb.ca/~astrope/speak.html$  si cree que puede ser de utilidad.

#### <span id="page-26-2"></span>**9.3.3 Chip SPO256-AL2 Speak and Spell**

Hay interés en la utilización de este chip en circuitos de habla integrada. Estoy interesado en conocer si alguien lo ha encontrado útil. David Sugar dyfet@tycho.com ha producido un paquete de software, speak-0.2pl1.tar.gz. Sospecho que la calidad de la salida no es lo suficientemente buena para un uso regular.

# <span id="page-26-3"></span>**10 Agradecimientos**

Gran parte de este documento se ha creado a partir de informacion encontrada en Internet, en buscadores como Yahoo ´ y Alta Vista de Digital. La mayoría de la información referente a paquetes de software ha sido hallada de la misma forma. También se ha recopilado información de los folletos del Royal National Institute for the Blind. T.V. Raman, autor del Emacspeak ha contribuido con comentarios, información y textos, además de ponerme en contacto con personas que conoce en Internet.

Kenneth Albanowski kjahds@kjhads.com ha proporcionado el parche necesario para el Brailloterm e información sobre él.

Roland Dyroff de S.u.S.E. GmbH (creadores y sistribuidores de S.u.S.E Linux (ingés/alemán)) ha examinado KPS Stolper GmbH a petición mía y ha conseguido detalles de hardware e información sobre el Brailloterm.

Las mayores y más cuidadosas comprobaciones sobre este documento fueron realizadas por James Bowden,  $jrbow$ den@bcs.org.uk y Nikhil Nair nn201@cus.cam.ac.uk, los autores del BRLTTY que han sugerido un gran número de correcciones así como información suplementaria sobre algunos temas.

Los participantes en las listas blinux y linux-access han contribuido en este documento proporcionándome información

Mark E. Novak del centro Trace R&D http://trace.wisc.edu me guió hacia numerosos paquetes de software e información que yo no conocía. Además me dió ideas sobre la estructura del documento que yo he incorporado parcialmente y sobre lo que debería haber hecho más.

También han contribuido Nicolas Pitre y Stephane Doyon.

Numerosas personas han contribuido con comentarios en información. Las contribuciones específicas están referenciadas en el documento.

Esta version fue especialmente creada para el libro de RedHat Dr. Linux, ya que yo y otros autores del LDP fuimos ´ avisados de su inminente publicación. Esto es de agradecer, debido a que información errónea o desfasada dura mucho más en un libro que en Internet.

Sin duda, usted también ha contribuido y no le he mencionado. No se preocupe, fue un accidente. Lo siento. Avíseme y le añadiré a la siguiente versión.

# <span id="page-27-0"></span>**11 Anexo: El INSFLUG**

El *INSFLUG* forma parte del grupo internacional *Linux Documentation Project*, encargandose de las traducciones al ´ castellano de los Howtos (Comos), así como la producción de documentos originales en aquellos casos en los que no existe análogo en inglés.

En el **INSFLUG** se orienta preferentemente a la traduccion de documentos breves, como los ´ *COMOs* y *PUFs* (**P**reguntas de **U**so **F**recuente, las *FAQs*. :) ), etc.

Diríjase a la sede del INSFLUG para más información al respecto.

En la sede del INSFLUG encontrará siempre las **últimas** versiones de las traducciones: www.insflug.org. Asegúrese de comprobar cuál es la última versión disponible en el Insflug antes de bajar un documento de un servidor réplica.

Se proporciona también una lista de los servidores réplica (*mirror*) del Insflug más cercanos a Vd., e información relativa a otros recursos en castellano.

Francisco José Montilla, pacopepe@insflug.org.